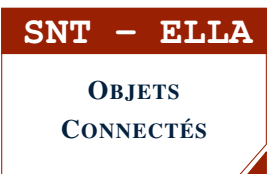

#### SÉANCE 1 - PREMIERS PAS AVEC LA CARTE MICRO:BIT PRÉSENTATION ET AFFICHAGES LED

#### **PARTIE 1: PRÉSENTATION : CARTE BBC MICRO**:**BIT**

## **HISTORIQUE**

La carte BBC Micro:bit est un « micro ordinateur de poche » (ou carte microcontrôleur) réalisé par la BBC en 2015. Initialement conçue pour permettre aux élèves du Royaume-Uni de s'initier dès l'âge de sept ans à l'algorithmique et à la programmation, elle est désormais accessible à tous. Ce projet prévoit d'offrir gratuitement un exemplaire à chaque écolier britannique de douze ans.

Cette carte peut être programmée à partir d'un ordinateur, d'un smartphone ou d'une tablette. Elle permet de s'initier à l'informatique embarquée, disposant nativement de nombreux capteurs et broches d'entrée-sortie, et possède la dernière technologie qui équipe les appareils modernes : téléphones mobiles, réfrigérateurs, montres intelligentes, alarmes antivol, robots, etc...

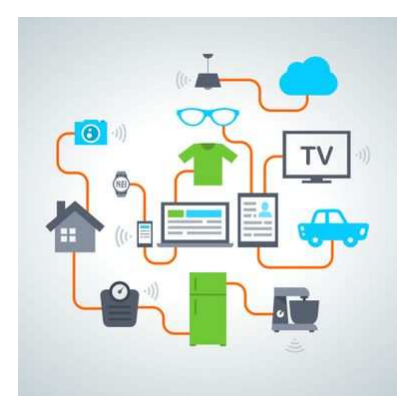

Ainsi, elle s'apparente à ce que l'on nomme l'Internet des objets : Internet of Things, abrégé IoT.

### **FONCTIONNEMENT**

# micro:bit

La carte BBC Micro:bit peut se programmer en utilisant plusieurs langages : Javascript (blocs ou texte), Scratch3, LISP, C++ avec l'environnement Arduino mais aussi MicroPython. Nous nous intéresserons dans cette séquence uniquement à la programmation de la carte sous MicroPython.

Broches<br>0.1 et 2

Matrice<br>5 x 5 LEDs

La carte Micro:bit dispose des spécificités techniques suivantes :

- 25 LEDs programmables individuellement
- 2 boutons programmables (A et B)
- Broches de connexion
- Capteurs de lumière et de température
- Capteurs de mouvements (accéléromètre et boussole)
- Communication sans fil, via Radio et Bluetooth
- Interface USB

# ! A RETENIR

Pour apprendre à programmer sur la carte Micro:bit, on utilisera :

- en cours, un exemplaire de la carte Micro:bit et le logiciel *Mu* pour programmer en MicroPython
- à la maison, l'*émulateur* en ligne (pour programmer et visualiser) : <https://create.withcode.uk>

Sur le logiciel *Mu*, une fois le programme écrit, il faut soit déposer le programme microPython (format .hex) sur la carte, soit plus simplement Flasher le programme sur la carte.

- 1. Chercher sur le web le prix moyen de vente d'un kit Micro:bit.
- 2. Ouvrir le logiciel *Mu*. Au démarrage, choisir le mode BBC micro:bit. Brancher la carte Micro:bit sur un port USB.

 $\triangle$  **APPEL**  $\rightarrow$  Appeler le professeur pour vérification

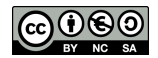

### A RETENIR

Il y a une matrice de 25 LED (diodes électroluminescentes) sur la face avant de la carte. Plusieurs commandes d'affichage sont disponibles en microPython :

- display.show() : affiche le caractère ou l'image choisi(e) entre parenthèses
- display.scroll(string, delay=400) : affiche une chaîne de caractères (*string*, du texte) en défilement avec une certaine vitesse (*delay*, plus le délai est grand, moins le texte défilera rapidement)
- display.set\_pixel(x, y, val) : allume le pixel de coordonnées *x* et *y* (de 0 à 4 en abscisse et ordonnée) d'une intensité *val* (entre 0 et 9)
- sleep() : provoque la pause de la carte pendant un nombre défini de millisecondes choisi entre parenthèses
- display.clear() : efface l'affichage en cours

#### E EXERCICE 1 : LISTE DÉROULANTE

**from** microbit **import** \*

```
display.scroll("BIENVENUE")
```
- 1. Dans le logiciel *Mu*, écrire le programme ci-dessus puis flasher le programme sur la carte.
- 2. Modifier le programme pour que défile le texte OBJETS CONNECTES assez lentement.

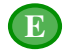

#### EXERCICE 2 : IMAGES

**from** microbit **import** \*

```
display.show(Image.SAD)
```
- 1. Dans le logiciel *Mu*, écrire le programme ci-dessus puis flasher le programme sur la carte. Observer. Il s'agit d'une des images intégrées contenues dans la bibliothèque MicroPython.
- 2. On constate que la carte est un peu triste . . . En s'aidant de la liste des images intégrées disponible sur <https://snt.entraide-ella.fr/> modifier le programme précédent pour lui redonner de la joie !

Chaque pixel LED sur l'affichage physique peut prendre une parmi dix valeurs. Si un pixel prend la valeur 0 c'est qu'il est éteint (luminosité de zéro). En revanche, s'il prend la valeur 9, il est à la luminosité maximale. Les valeurs de 1 à 8 représentent des niveaux de luminosité intermédiaires.

3. Le programme suivant crée et affiche l'image d'un bateau.

```
1 from microbit import *
\mathcal{L}3 bateau=Image("09000:"
4 "09500:"
5 "09550:"
6 "99999:"
7 "09990:")
8
9 display.show(bateau)
```
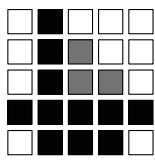

Tester ce programme sur votre carte.

- 4. En s'inspirant du programme précédent, créer un programme qui affiche une image de sapin.
- 5. Enregistrer ce programme sous le nom sapin-mb.py

**DEPÔT 1** sapin-mb.py sur <http://entraide-ella.fr>

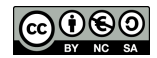

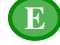

EXERCICE 3 : CŒUR CLIGNOTANT

```
1 from microbit import *
\overline{2}3 while True:
4 display.set_pixel(1, 2, 9)<br>5 display.set pixel(1, 4, 4)
        display.set_pixel(1,4, 4)
6 sleep(500)<br>7 display.cl
        display.clear()
8 sleep(500)
```
- 1. Tester le programme ci-dessus. Que fait-il ?
- 2. Le modifier pour allumer la LED au centre de la matrice.
- 3. En s'aidant de la liste d'images intégrées, écrire un programme qui fait clignoter un coeur indéfiniment.

#### E EXERCICE 4 : COMPTE À REBOURS

1. Compléter le programme ci-dessous afin qu'il effectue le compte à rebours de 9 jusqu'à 1. Rappel : La commande str(i) qui transforme le nombre i en texte. Par exemple, str(5) renvoie "5".

```
1 from microbit import *
\mathfrak{D}3 chiffre = \ldots4 for i in range(1, ... ):
5 display.show(str(chiffre))
6 chiffre = ....
7 sleep(500)
```
2. Modifier ce programme pour que défile "PARTEZ !" à la fin du compte à rebours.

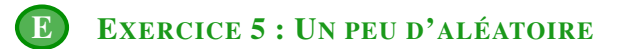

```
from microbit import *
import random
x=random.randint(0,4)
y=random.randint(0,4)
display.set_pixel(x, y, 9)
```
- 1. Tester le programme précédent plusieurs fois de suite. Indication : Pour cela, il faut redémarrer le programme en appuyant sur le bouton RESET situé à l'arrière de la carte.
- 2. Écrire un programme qui allume successivement et indéfiniment 10 pixels au hasard à l'écran. Indication :On pourra utiliser une boucle for

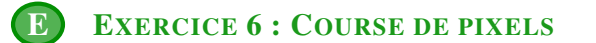

```
1 from microbit import *
2
3 while True:
4 for i in range(0,5):
5 display.set_pixel(i,0,9)<br>6 sleep(200)
          sleep(200)
7 display.clear()
```
- 1. Tester ce programme. Que fait-il ?
- 2. En s'inspirant du programme précédent, écrire un programme qui fait défiler un pixel sur tout l'écran de bas en haut.

APPEL → Appeler le professeur pour vérification

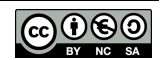

# <span id="page-3-0"></span>A RETENIR

Il y a deux boutons A et B sur la face avant de la carte Micro:bit.

- On peut détecter quand ces boutons sont pressés, ce qui permet de déclencher des instructions sur l'appareil.
	- button\_a.is\_pressed(): renvoie True si le bouton A est actuellement enfoncé et False sinon
	- button\_a.was\_pressed() : renvoie True ou False pour indiquer si le bouton A a été appuyé depuis le démarrage de l'appareil ou la dernière fois que cette méthode a été appelée

# EXERCICE 7 : BADGE

```
1 from microbit import *
3 while True:
4 if button_a.was_pressed():<br>5 display.scroll("SNT")
        5 display.scroll("SNT")
6 sleep(200)
```
2

- 1. Tester ce programme. Que fait-il ?
- 2. En s'inspirant du programme précédent, réaliser votre badge numérique :
	- l'appui sur le bouton A affiche votre nom
	- l'appui sur le bouton B affiche votre prénom
	- l'appui simultané sur les bouton A et B affiche votre classe

#### E EXERCICE 8 : PIERRE, FEUILLE, CISEAUX

```
from microbit import *
pierre =
feuille =
ciseaux =
while True:
    if ...:
        display.show(ciseaux)
        ...
    elif ...:
        display.show(pierre)
        ...
    elif ...:
        display.show(feuille)
        ...
    display.clear()
    sleep(100)
```
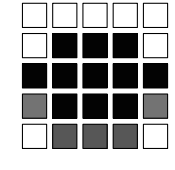

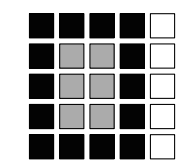

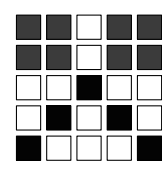

- 1. Écrire ce programme sur *Mu* puis créer les images pour la pierre, la feuille et les ciseaux.
- 2. Compléter ce programme afin qu'il affiche pendant 1 seconde des ciseaux si A et B sont pressés simultanément, une pierre si A est pressé et une feuille si B est pressé.

#### P PROJET : COMPTEUR DE PERSONNES

Réaliser un programme qui permet de compter les personnes présents dans une salle. Le bouton A devra permettre de diminuer le compteur de 1 quand une personne sort, le bouton B devra permettre d'augmenter le compteur de 1 quand une personne rentre et la pression simultanée des boutons permettra une remise à zéro. À chaque instant, le nombre de personnes présents dans la salle défilera sur l'affichage.

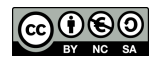